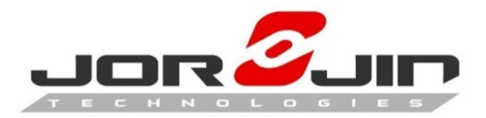

### **XR1 HDK**

### User Manual

Ver. A

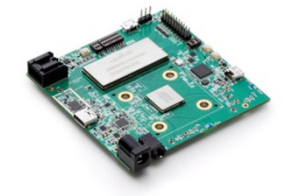

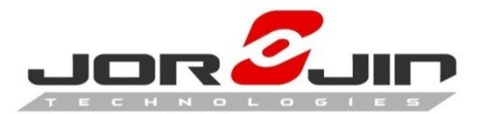

### Contents

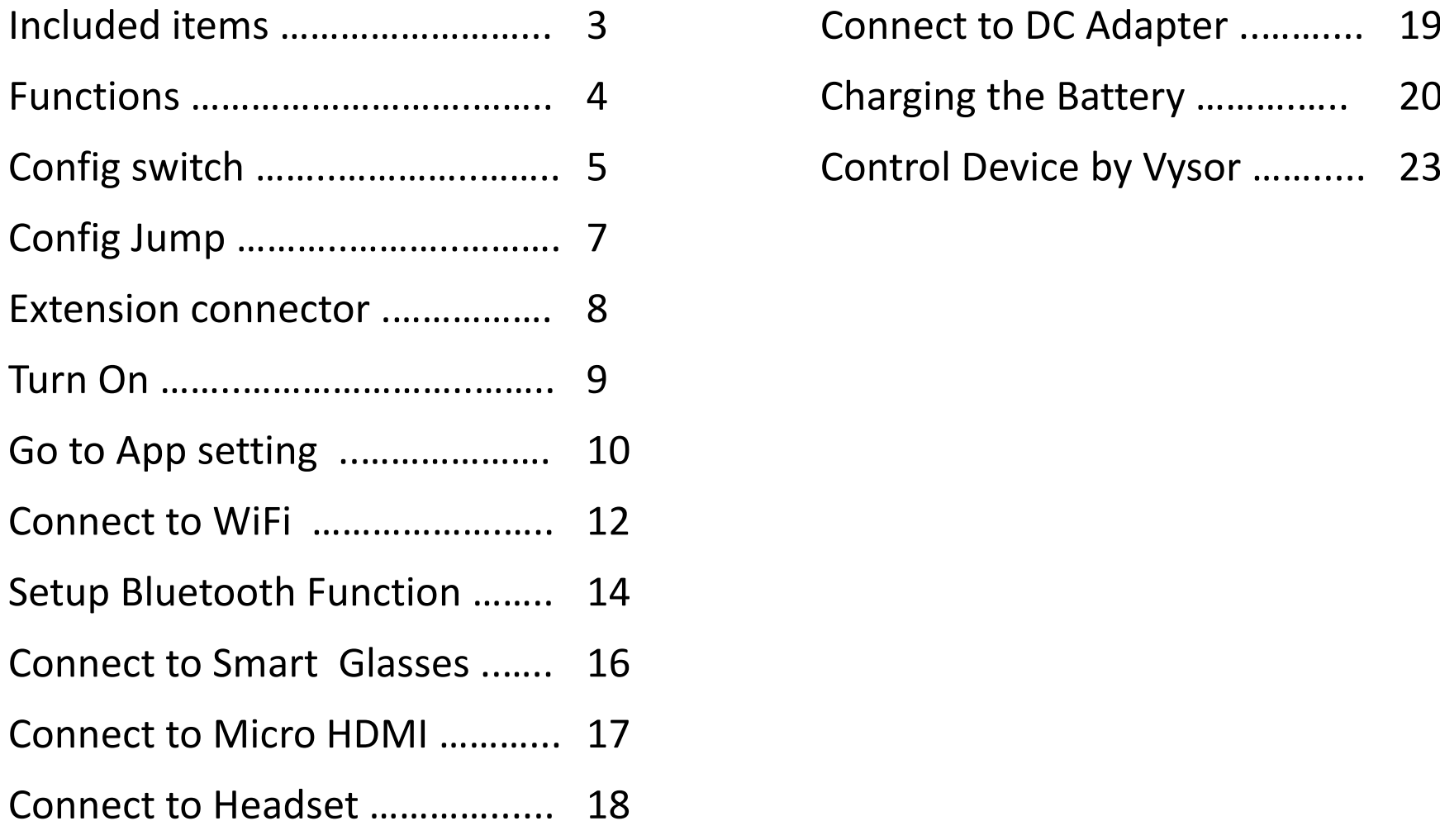

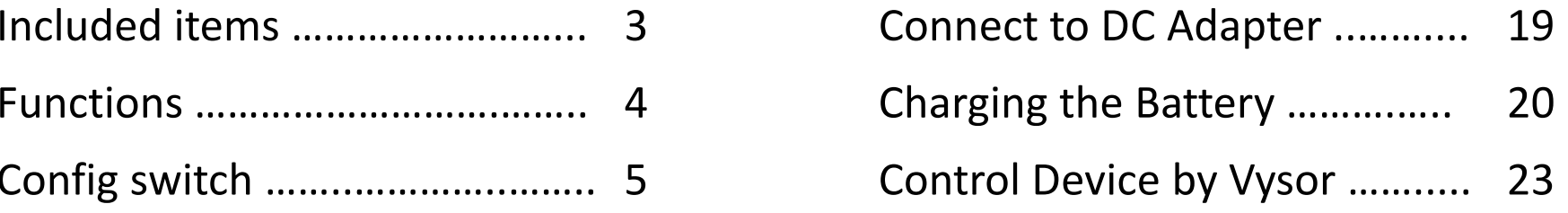

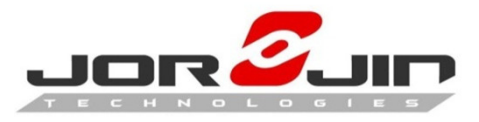

## Included Items

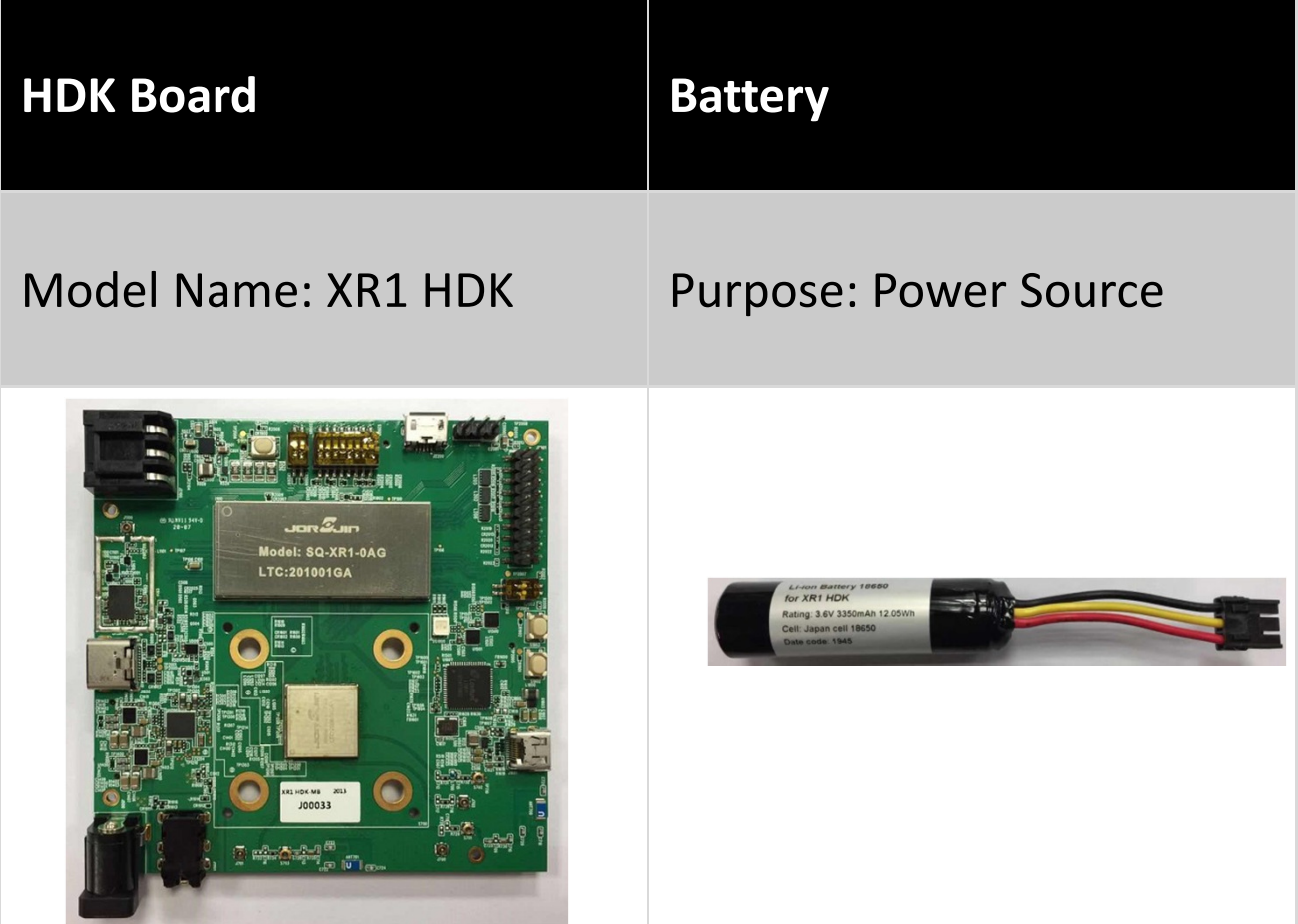

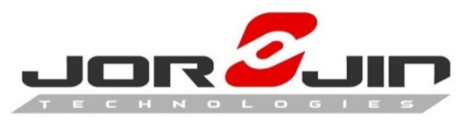

## Function Block

#### Power on for HDK

- Plug in the Battery Pack
- ˙Press Power Switch

#### Type C connective

- ˙USB 3.1
- USB Charging / DP function
- ˙USB 2.0
	- USB OTG support

#### Micro HDMI connective

˙External HDMI display

#### Volume control

- $\bullet$  + HIGH
- ˙- LOW

#### Battery Charging LED

- ˙Green (90%~100%)
	- Full battery
- ˙ Lite Green (50%~ 90%)
	- Charging active l
- ˙ Lite Red (30%~ 50%)
	- Charging active
- ˙ Red (2%~30%)
	- No battery power

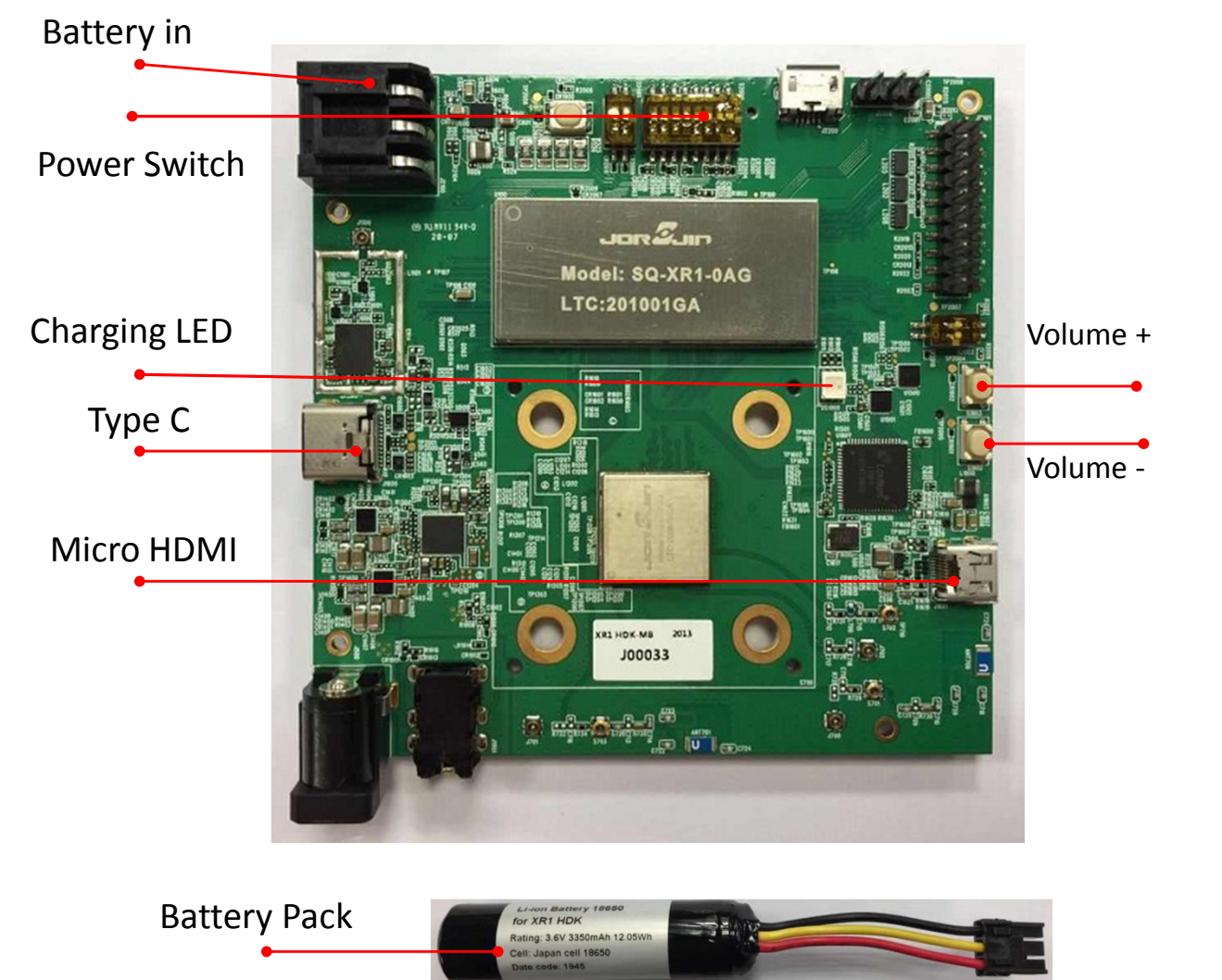

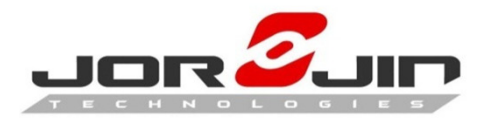

## Function Block

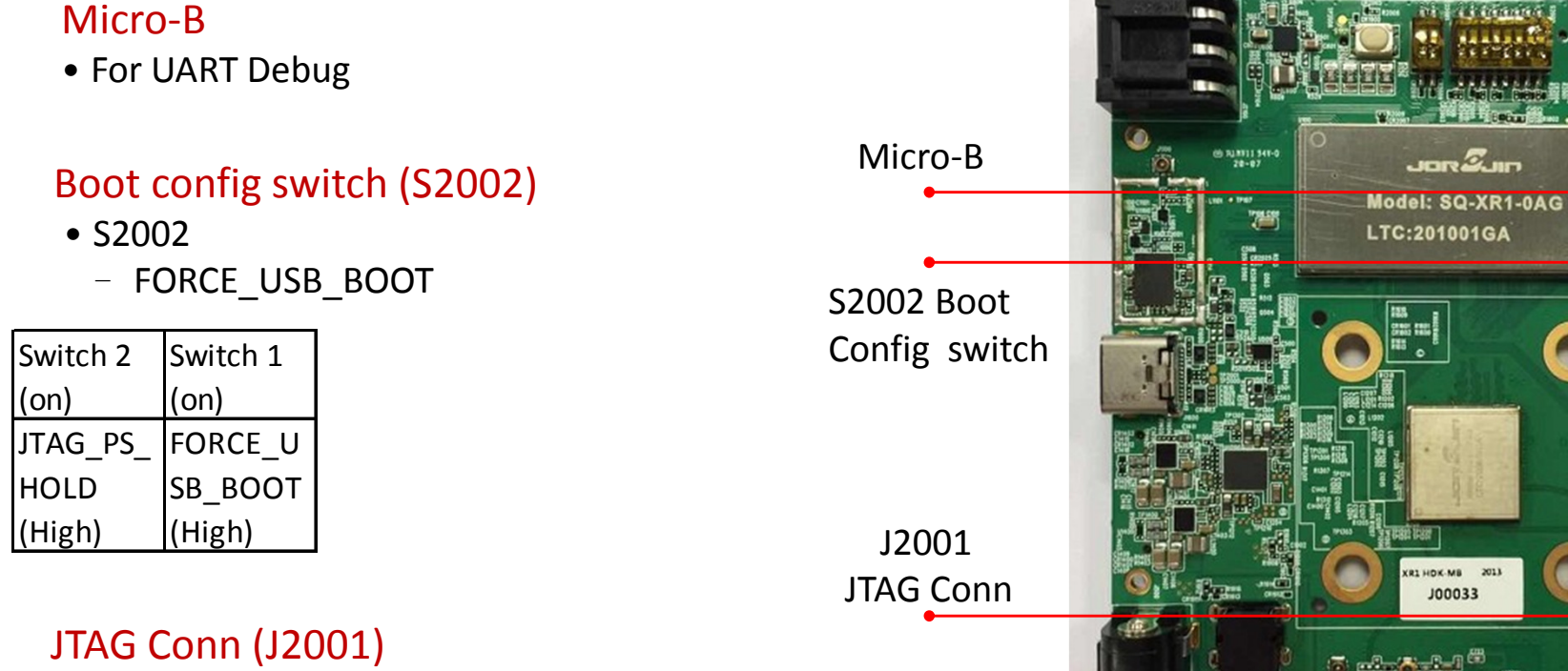

- ˙Jump J2001
	- Debug UART

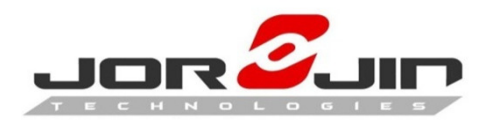

Force USB

N

D\_BYPASS

boot

# Config Switch

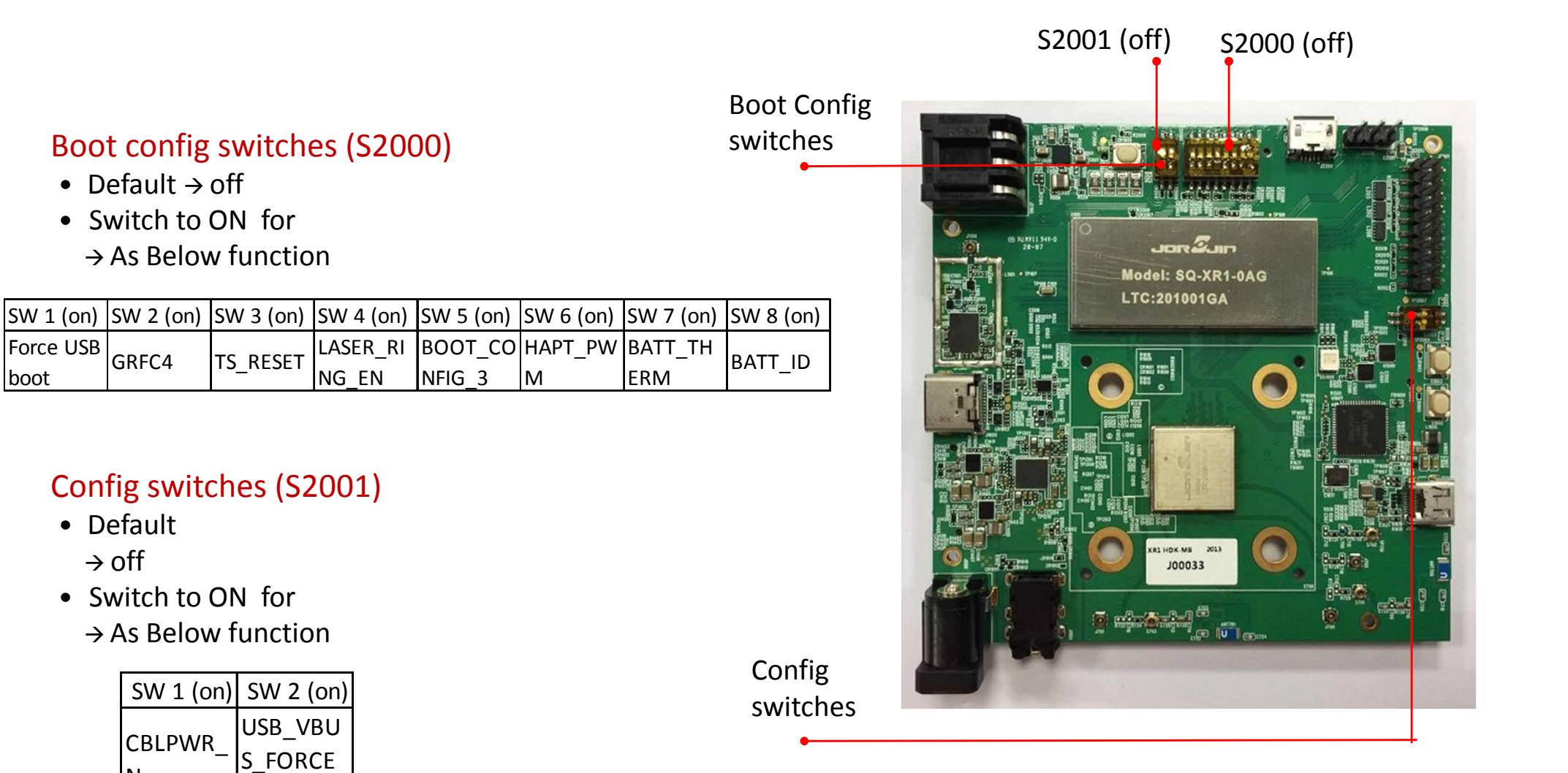

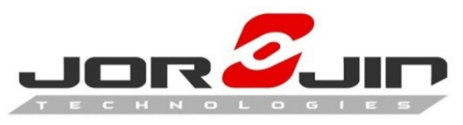

# Config Jumper

#### UART jumper 3 PIN

˙Debug UART

UART Jumper

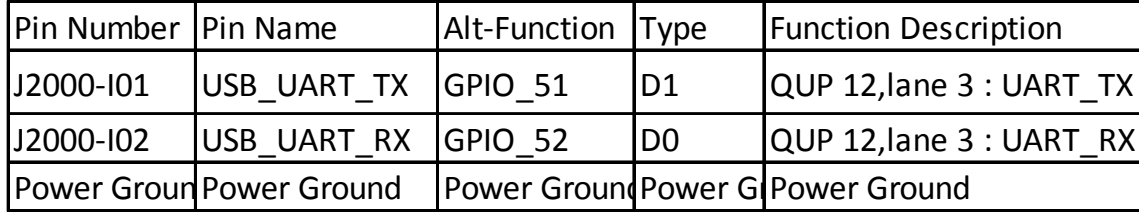

#### Audio connector (3.5mm)

- ˙Speaker out
- $\bullet$  MIC

#### DC in connector

• 12V / 3A Battery charging from DC adaptor

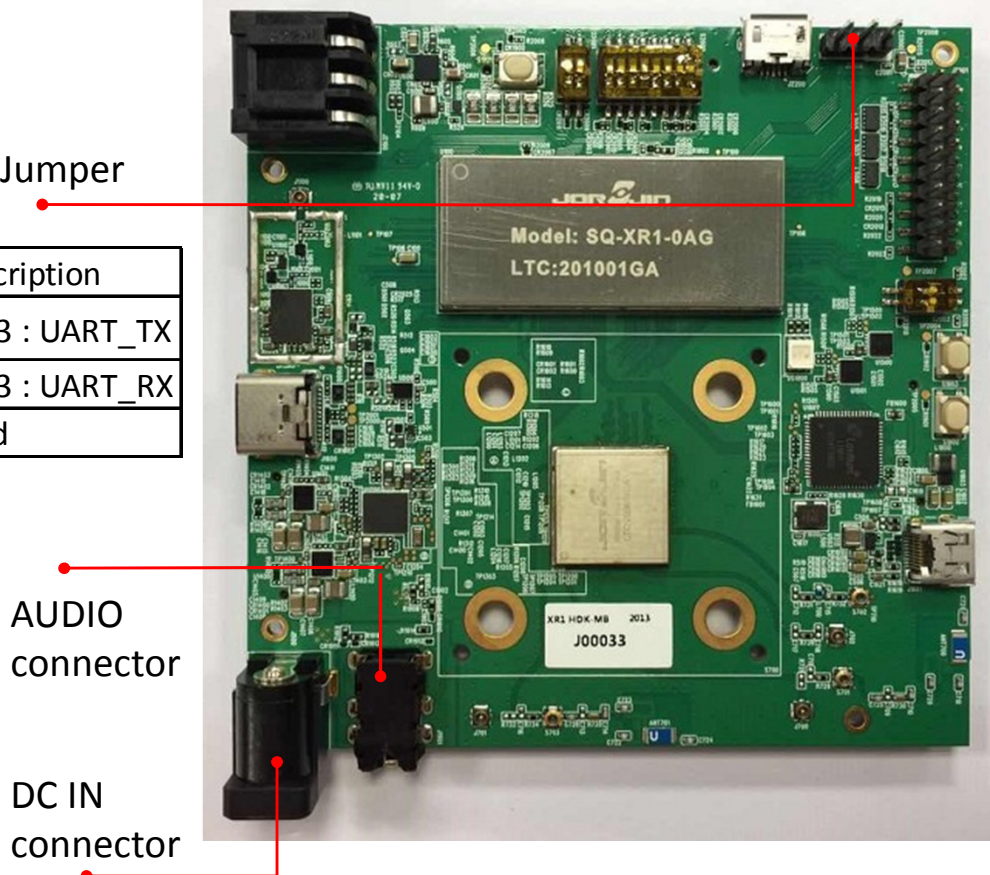

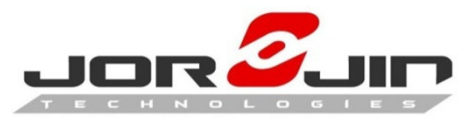

## Extension Connectors

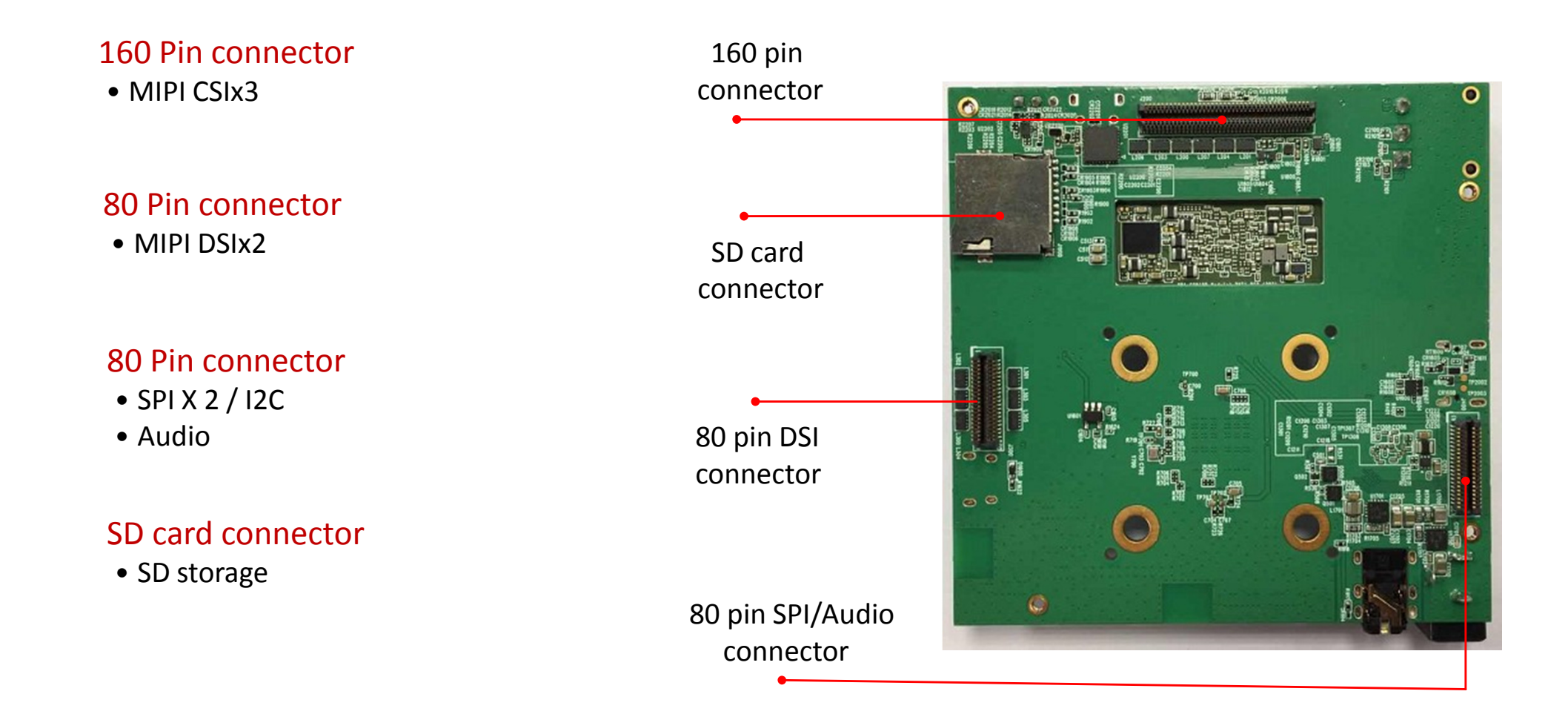

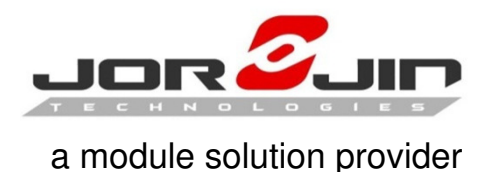

# Turn On

- 1. Connect the battery to battery jack.
- 2. Press the power button around 2 seconds to turn on the system.
- 3. Connect Type-C cable to Notebook or PC.
- 4. Run ADB's scrcpy.exe program. press Power Button when screen off.

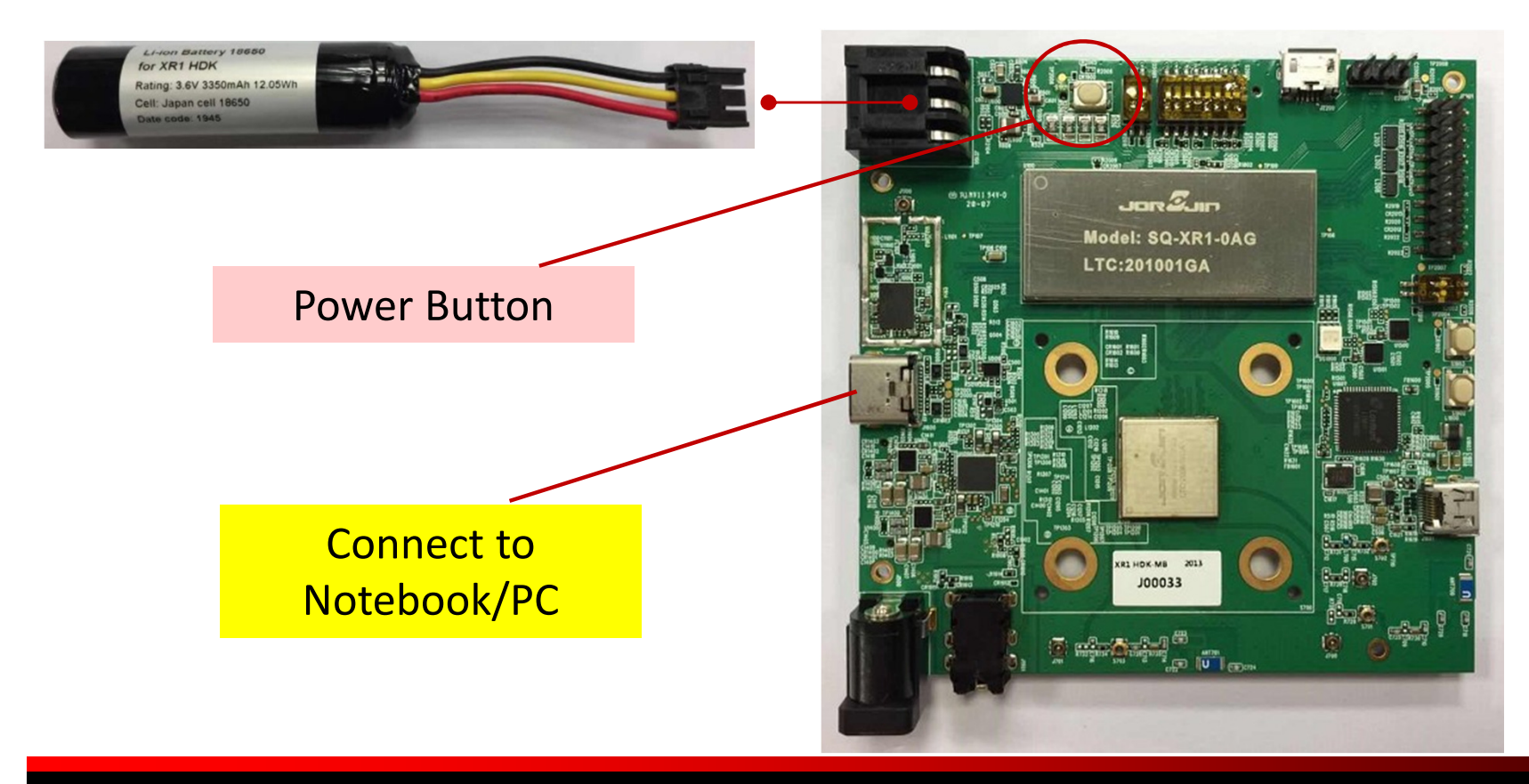

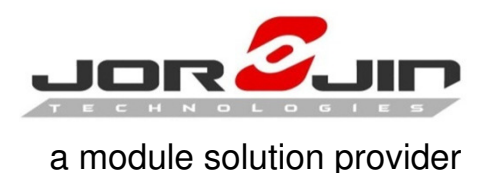

# Turn Off

Long press the power button around 2 seconds to turn off the system. You can see the power off menu as the Android following picture.Choose "Power off" to shut down the device.

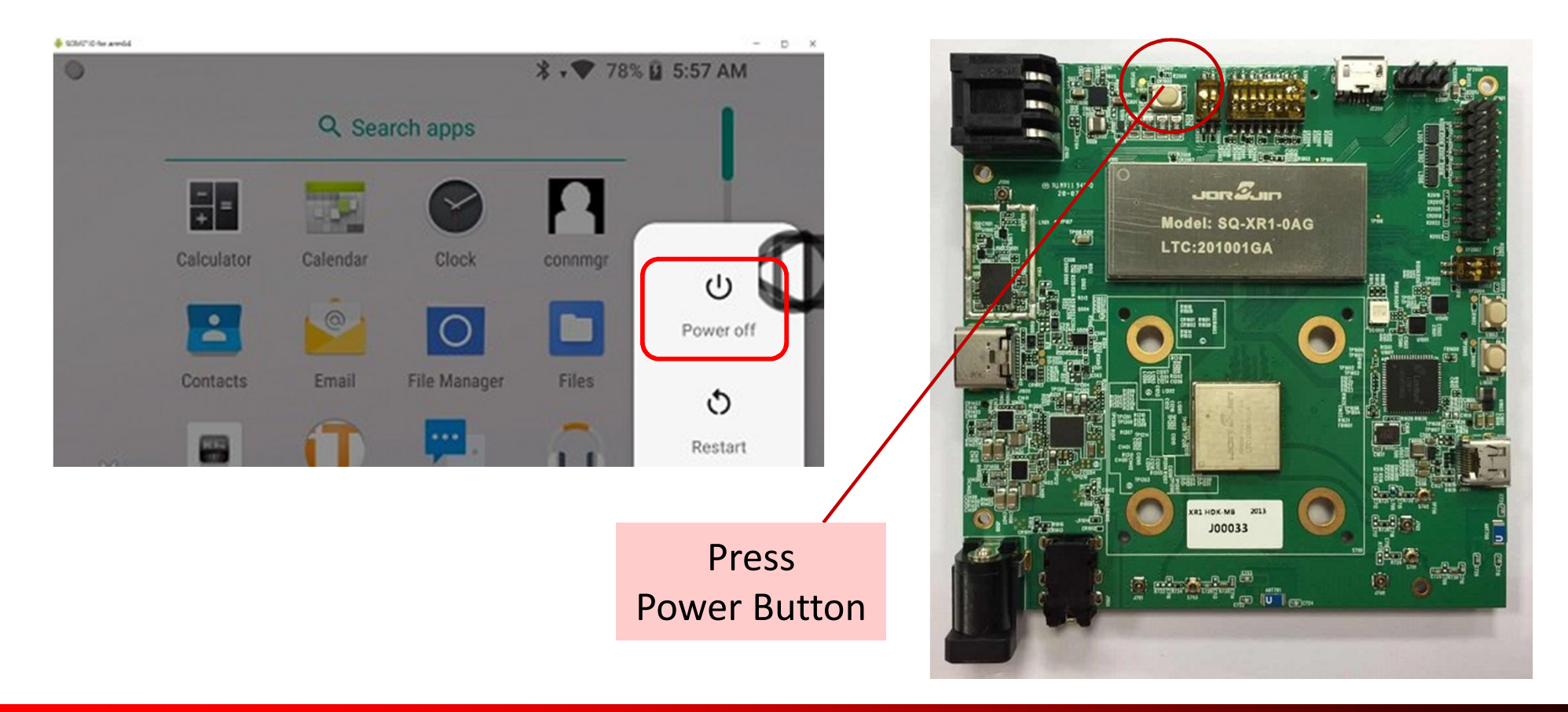

#### **©JORJIN 2019**

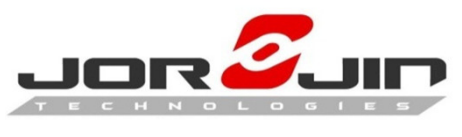

## Go to App setting

### Select "USB debugging connected" , Enter App icon to select Settings function.

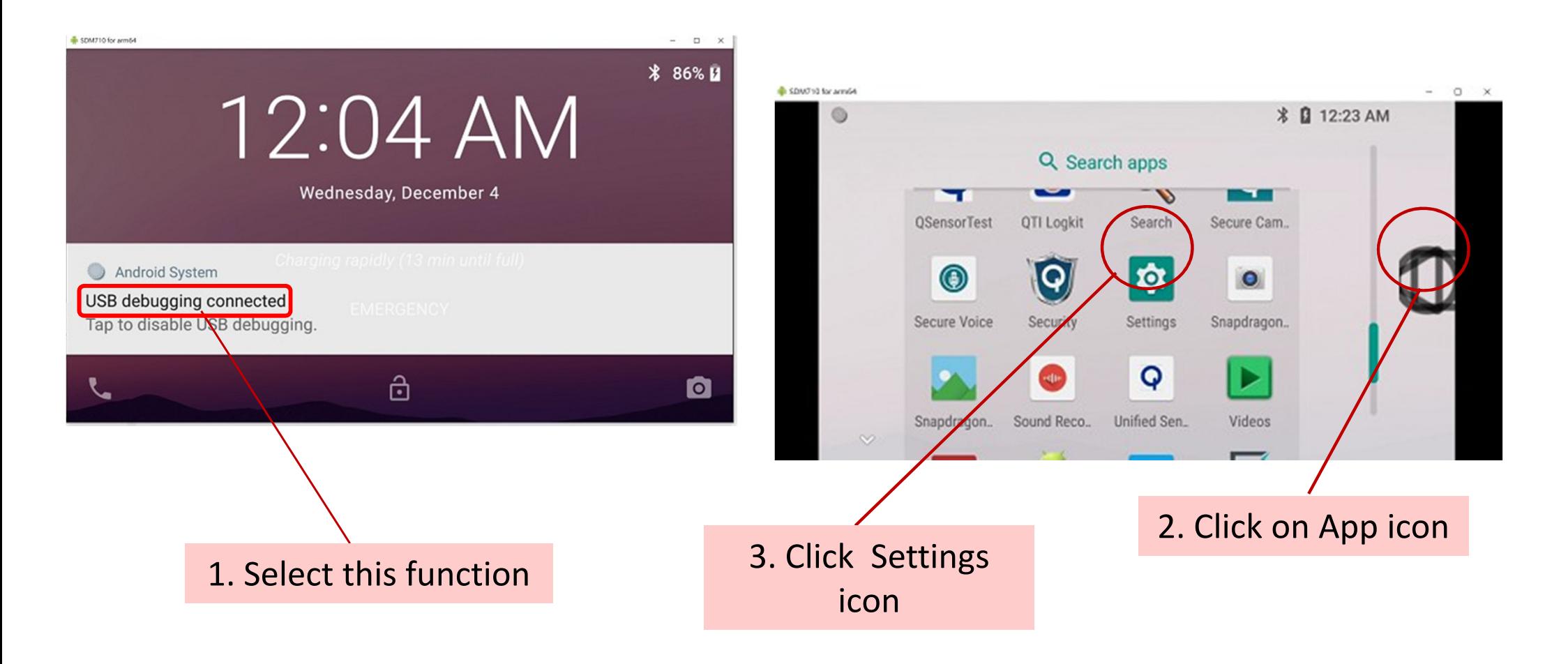

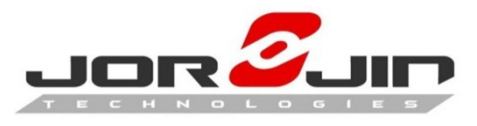

## Connect to WiFi

### Settings > Network & Internet

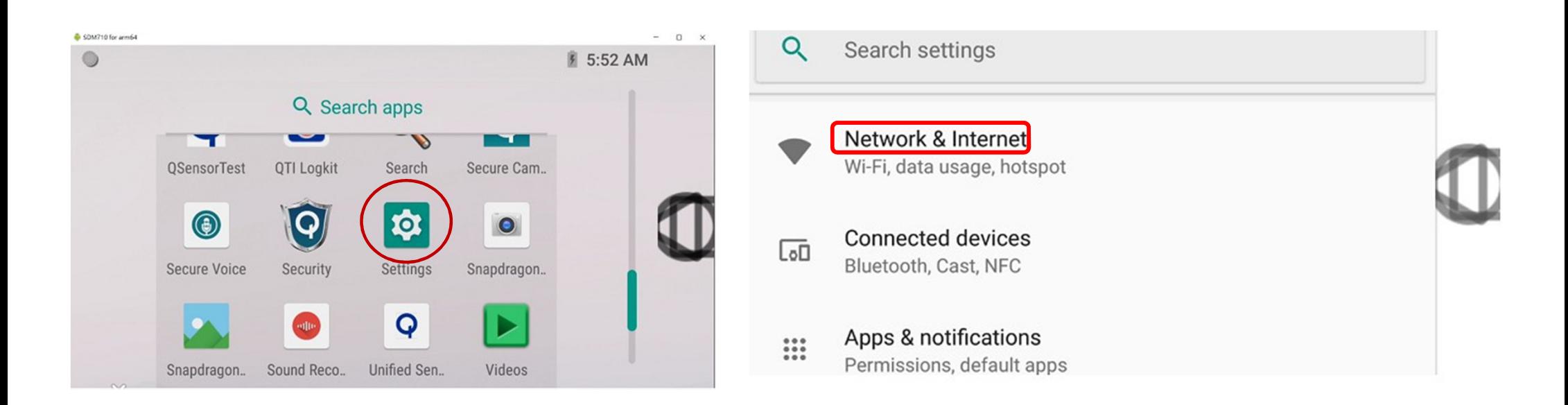

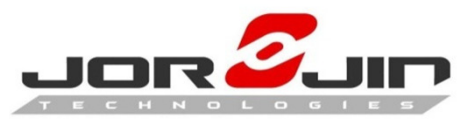

## Connect to WiFi

#### On > Password > Connected

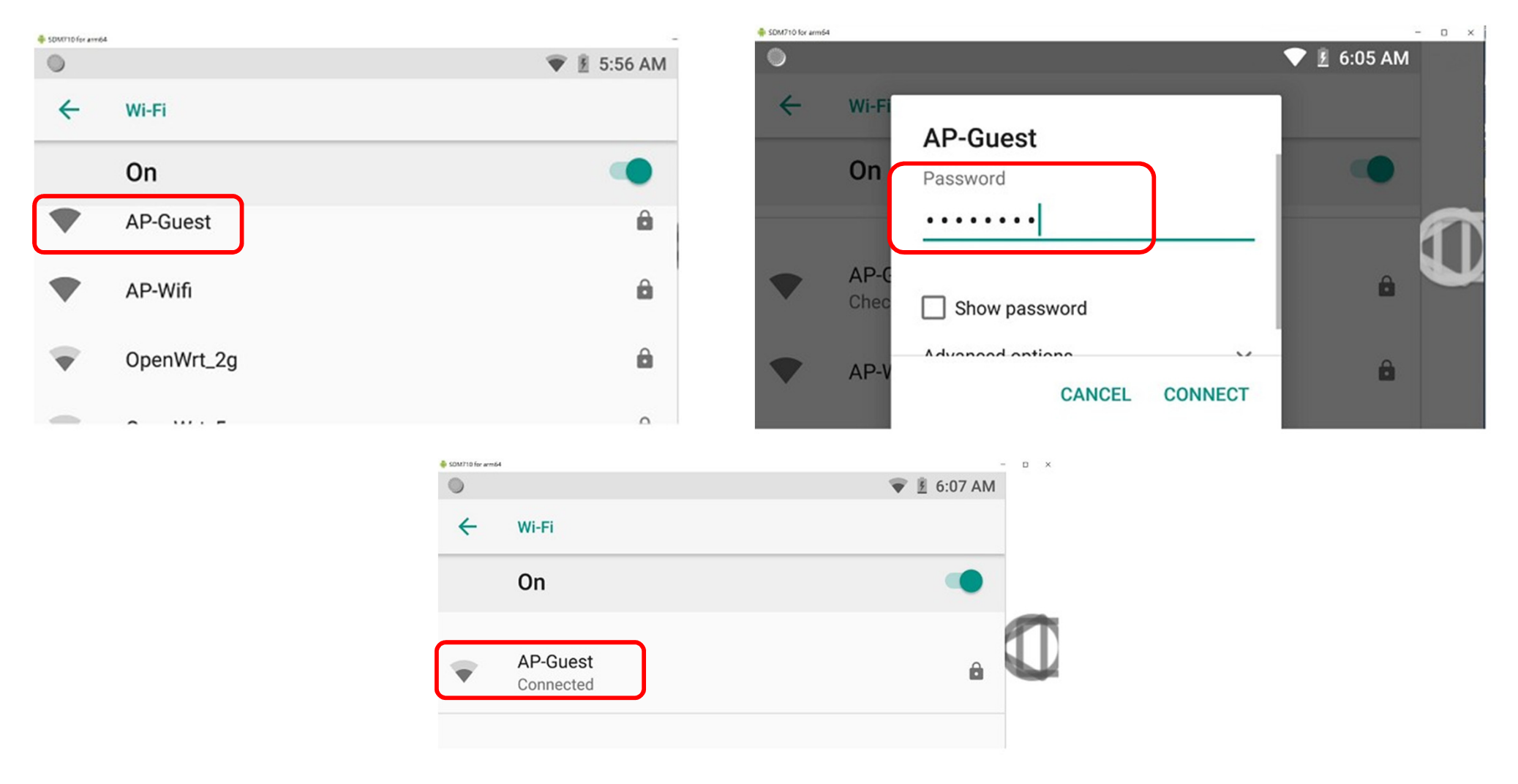

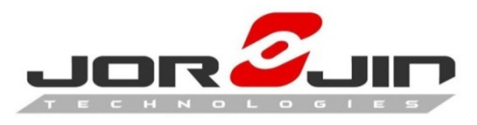

## Setup Bluetooth Function

#### Settings > Connect devices

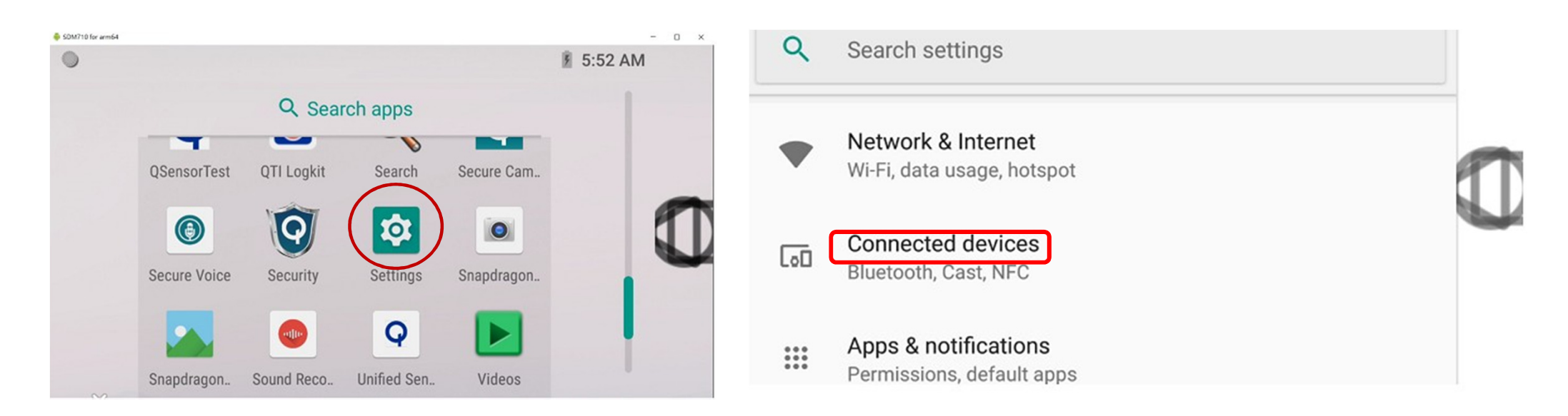

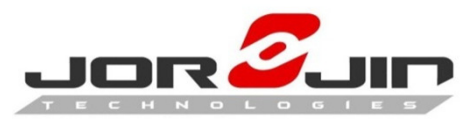

## Setup Bluetooth Function

#### Bluetooth > On > Connected

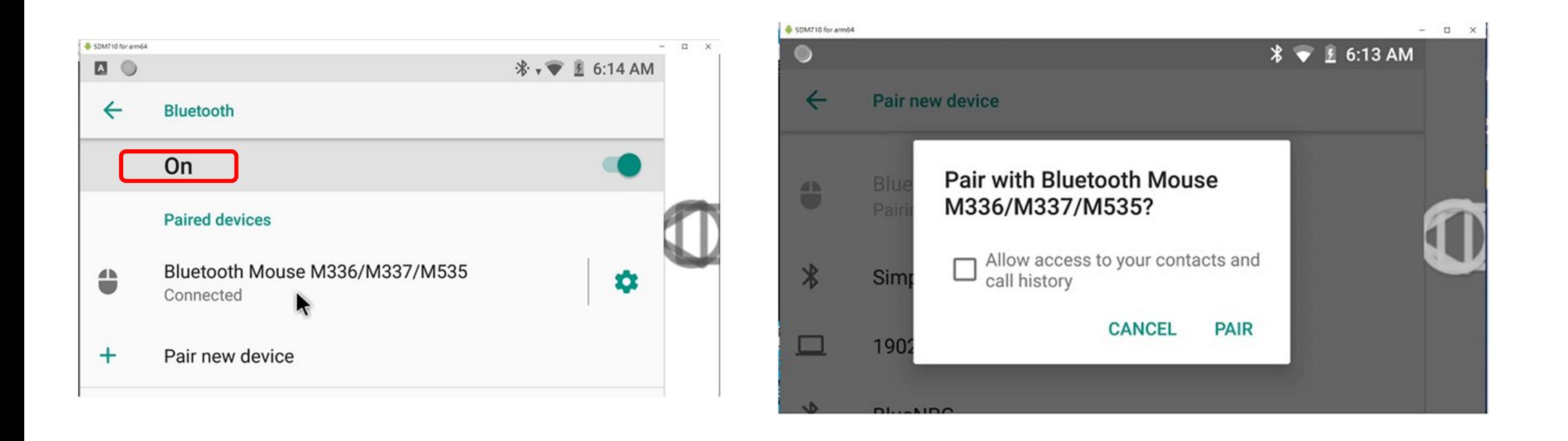

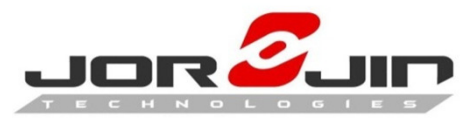

### Connect to Smart Glasses

### Smart glasses devices > Connect to Type-C port

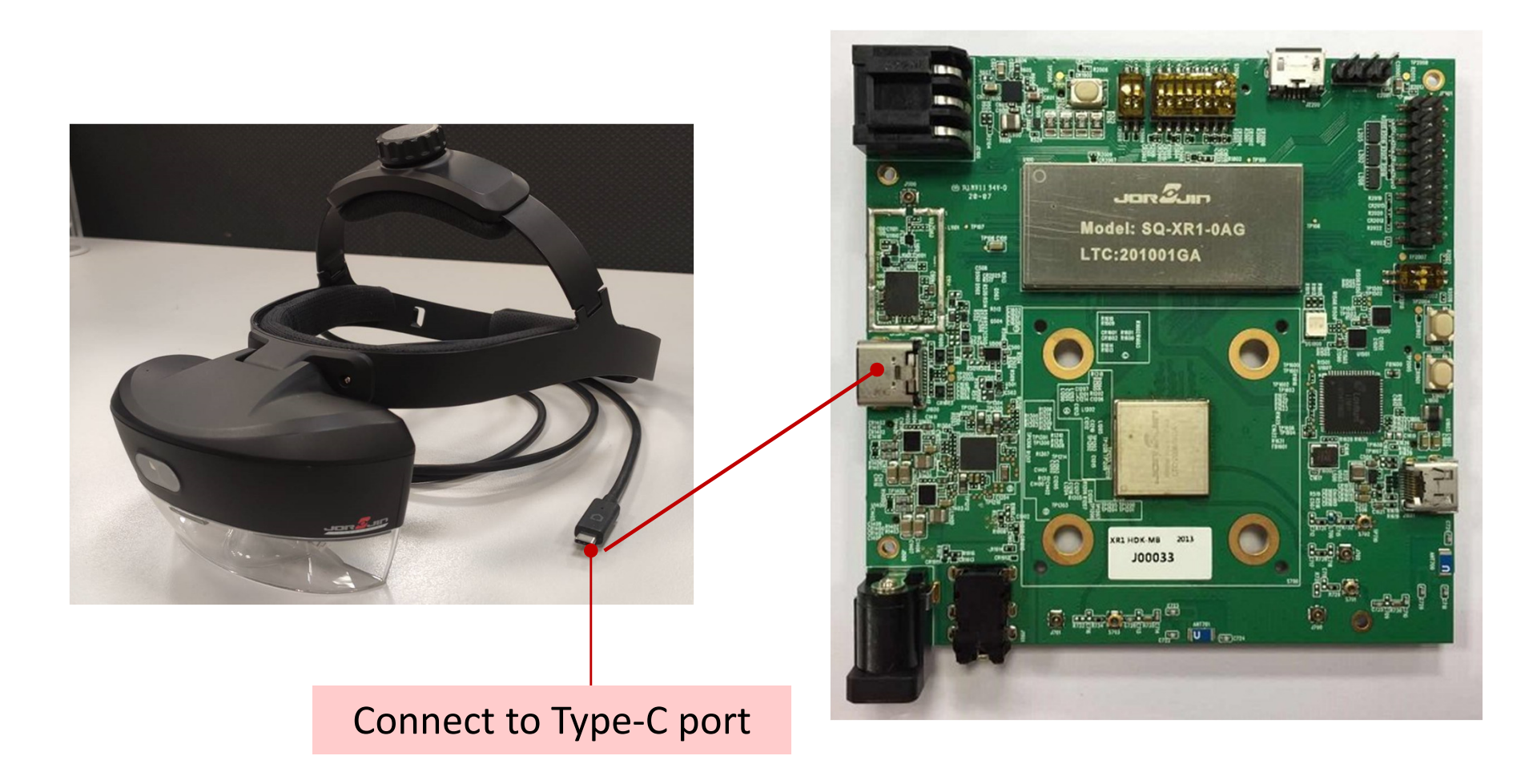

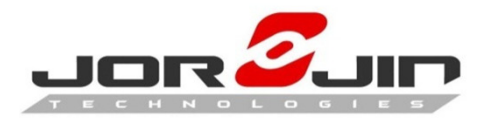

Connect to Micro HDMI

### HDMI devices > Connect to Micro HDMI port

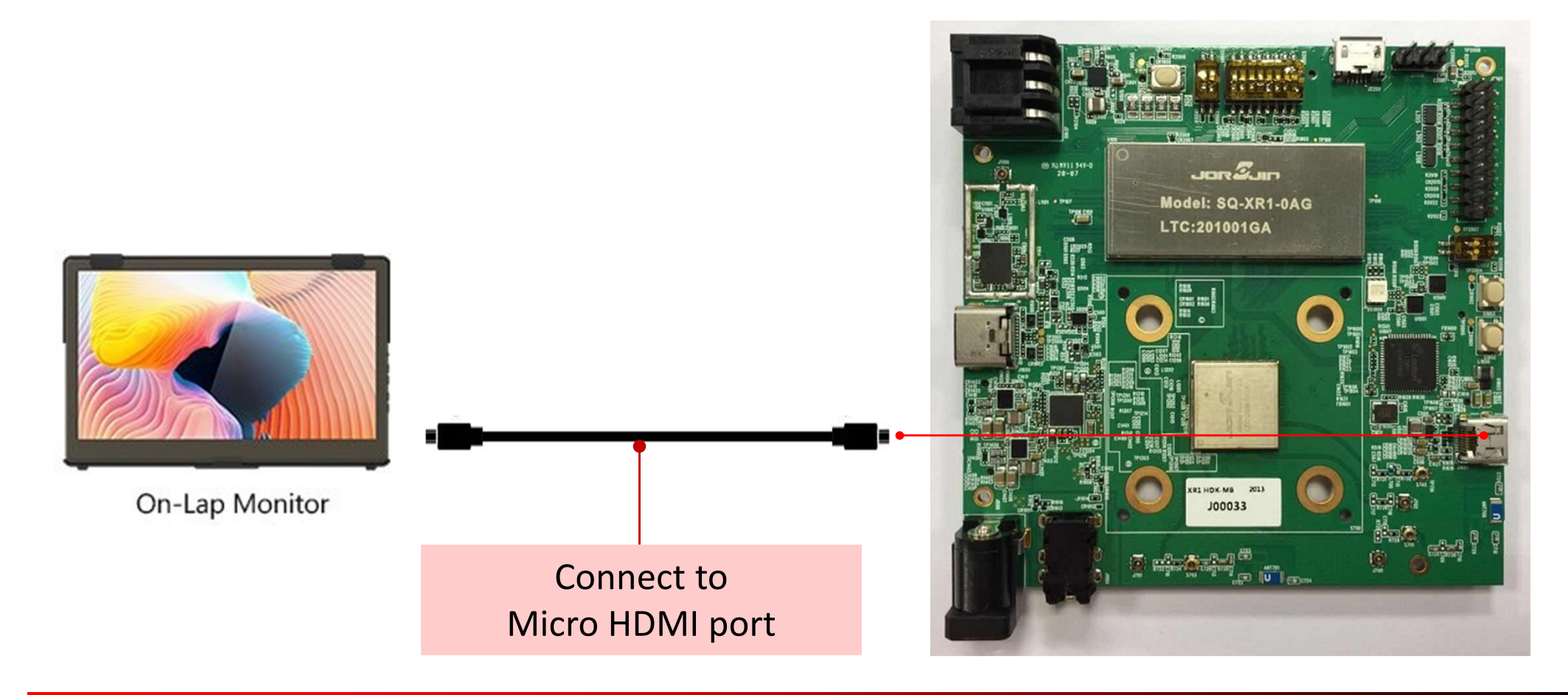

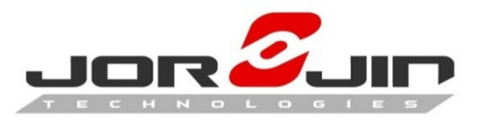

### Connect to Headset

### Audio devices > Connect to Audio port

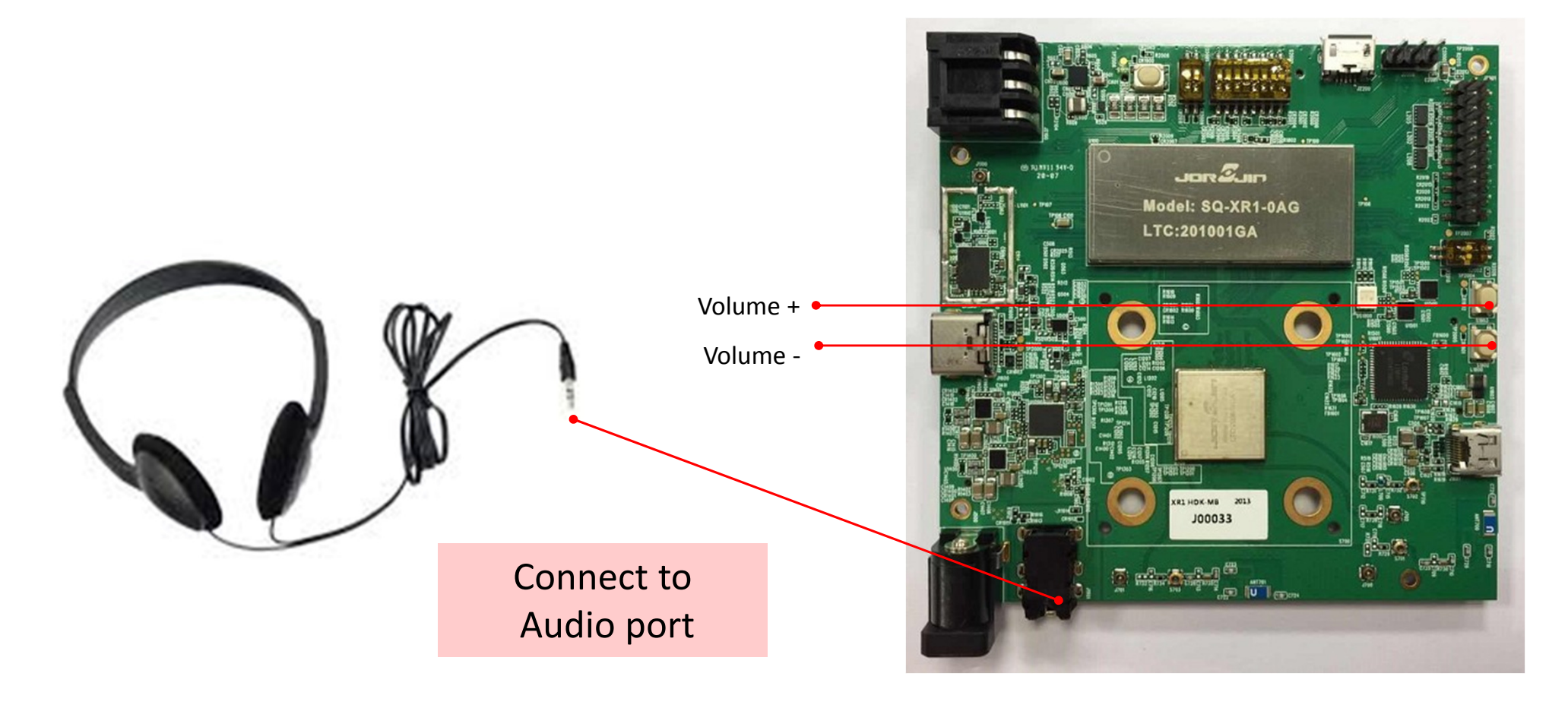

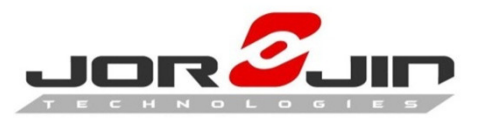

### Connect to DC Adapter

### DC PWR devices > Connect DC adapter to DC-IN port

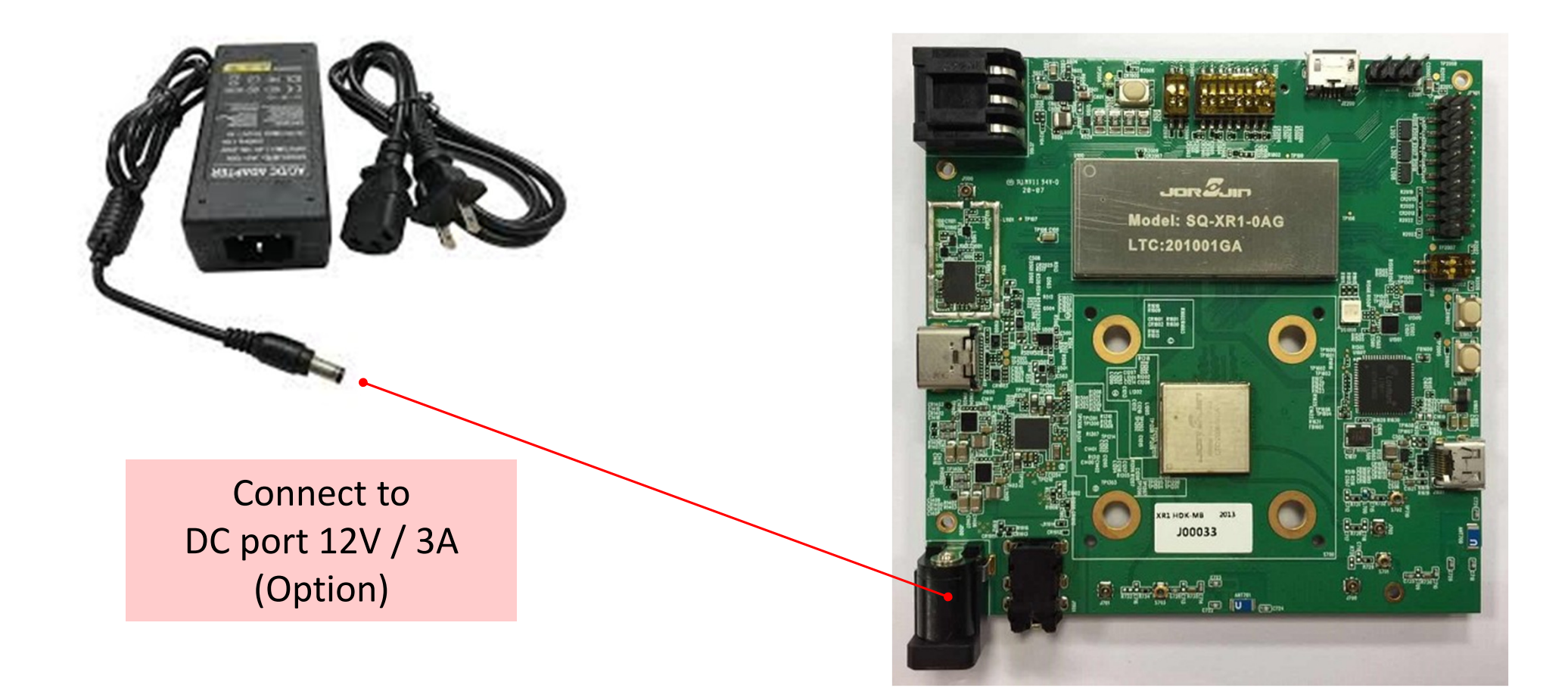

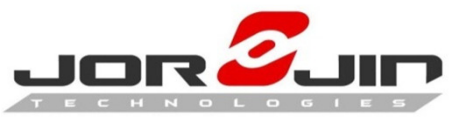

## Charging the Battery

### **Option 1**. **Type-C** : Connect w / Type-C cable

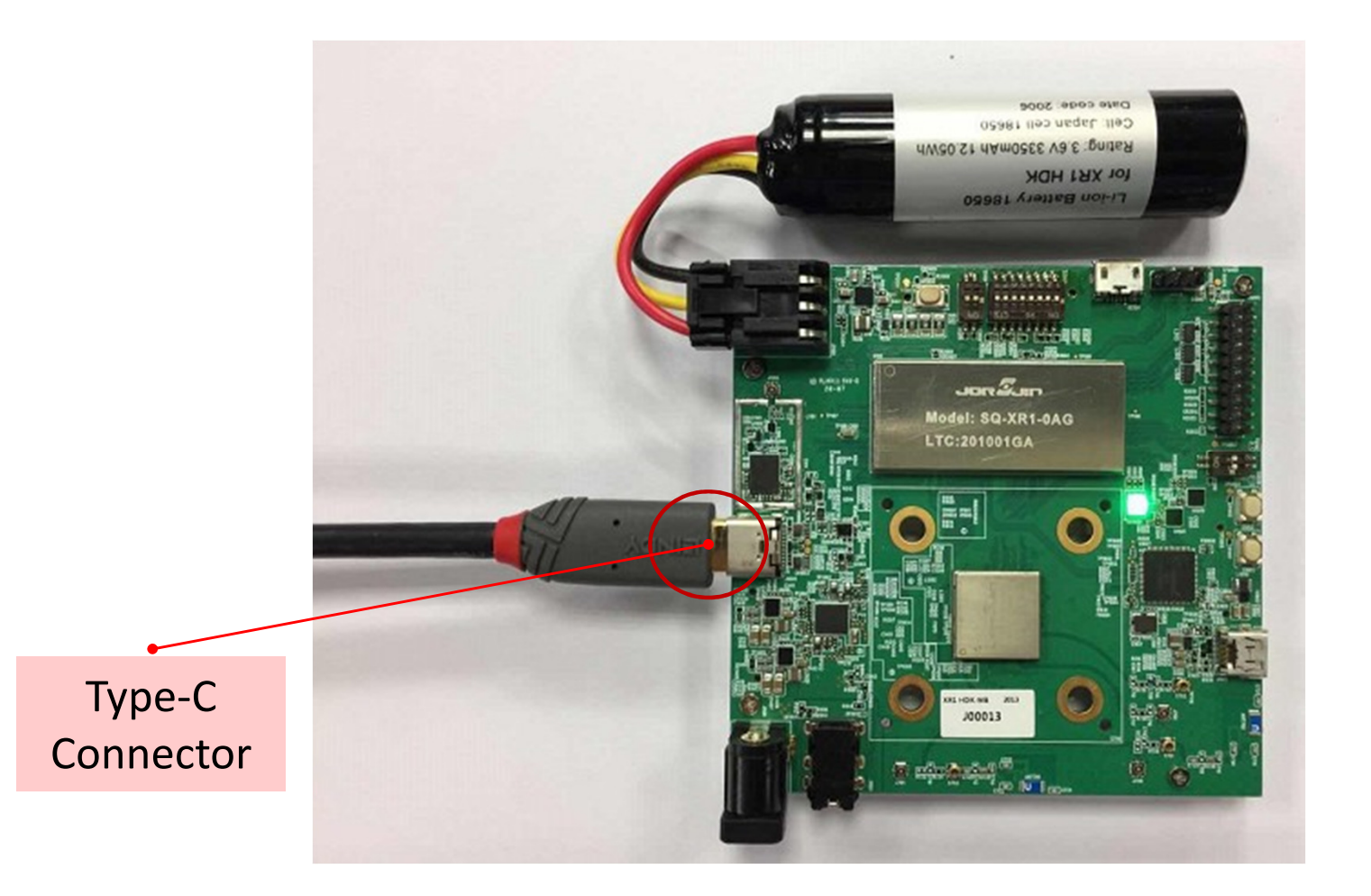

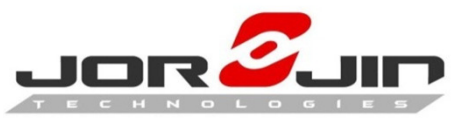

## Charging the Battery

### **Option 2**. **DC jack** : Connect w / DC Adapter

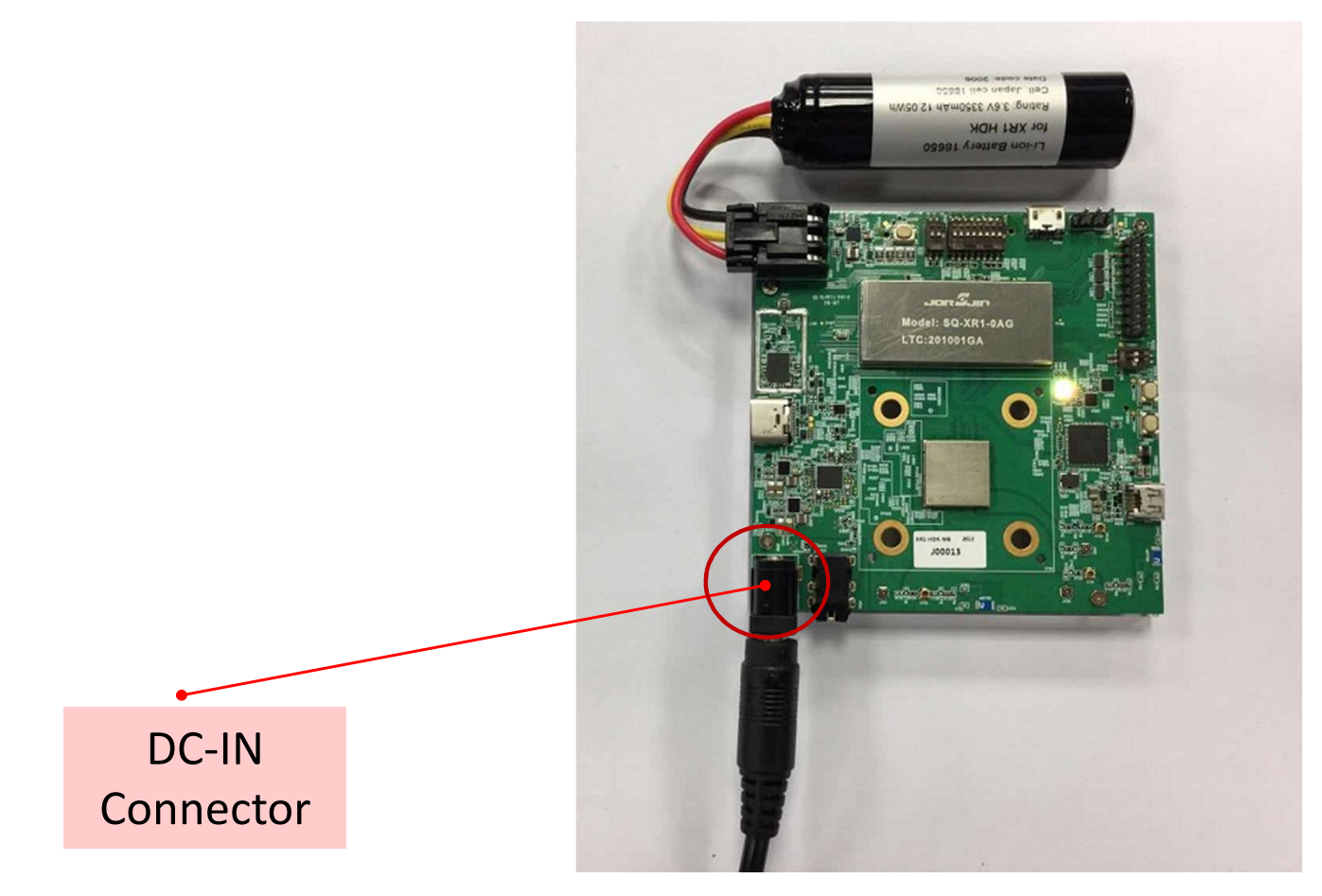

**Note**:

USB-C DP mode temporarily not functional in this configuration

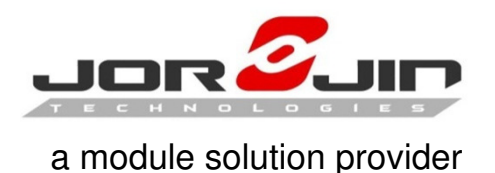

**Reminder for charging**

- **1. Priority**: only one of Type-C or DC charger can be chosen for charging.When using DC charger, Type-C supports data output only (not DP mode)
- **2. Limitation**: If the battery is over discharged (voltage <2.5V), the system can onlyboot up with Type-C and must be charged by USB until it reaches the safevalue of 3.2V.
- 3. **Limitation:** DP mode can temporarily be only supported when device is powered from the battery.

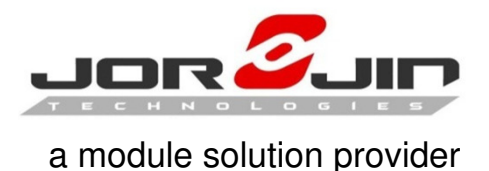

Control Device by Vysor

Vysor lets you view your Android-based device from your desktop computer. Vysor mirrors the display image of the Android device. It helps developers to view and debug their Android devices more easily.

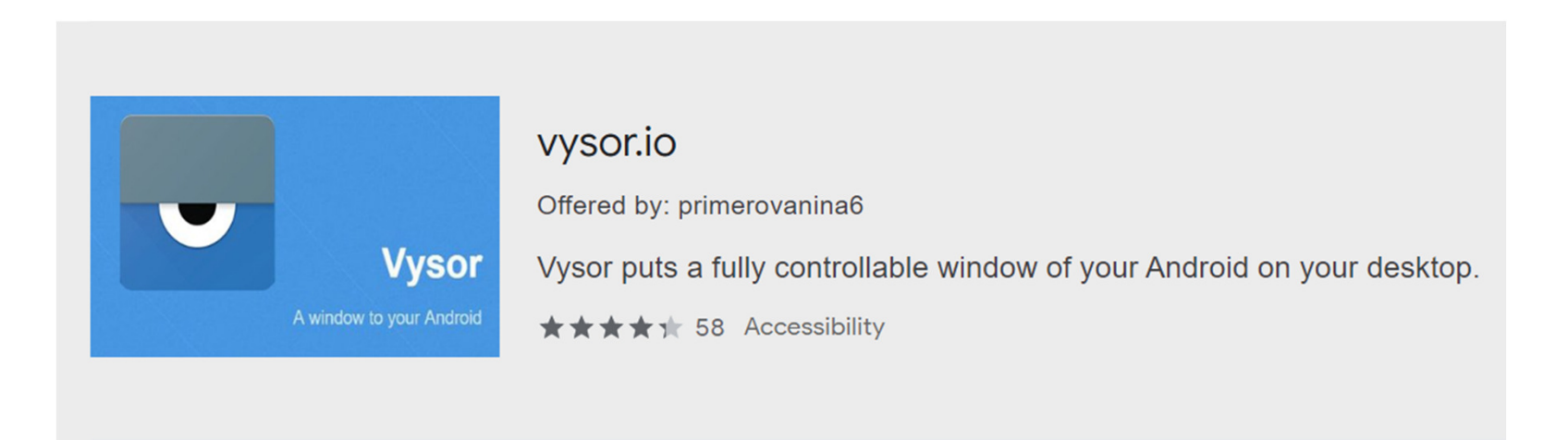